## Package 'gtrellis'

October 18, 2022

<span id="page-0-0"></span>Type Package

Title Genome Level Trellis Layout

Version 1.28.0

Date 2022-04-08

Author Zuguang Gu

Depends R (>= 3.1.2), grid, IRanges, GenomicRanges

**Imports** circlize  $(>= 0.4.8)$ , GetoptLong, grDevices, utils

Suggests testthat (>= 1.0.0), knitr, RColorBrewer, markdown, rmarkdown, ComplexHeatmap (>= 1.99.0), Cairo, png, jpeg, tiff

VignetteBuilder knitr

Description Genome level Trellis graph visualizes genomic data conditioned by genomic categories (e.g. chromosomes). For each genomic category, multiple dimensional data which are represented as tracks describe different features from different aspects. This package provides high flexibility to arrange genomic categories and to add self-defined graphics in the plot.

biocViews Software, Visualization, Sequencing

URL <https://github.com/jokergoo/gtrellis>

License MIT + file LICENSE

git\_url https://git.bioconductor.org/packages/gtrellis

git\_branch RELEASE\_3\_15

git\_last\_commit d770a7b

git\_last\_commit\_date 2022-04-26

Date/Publication 2022-10-18

Maintainer Zuguang Gu <z.gu@dkfz.de>

## R topics documented:

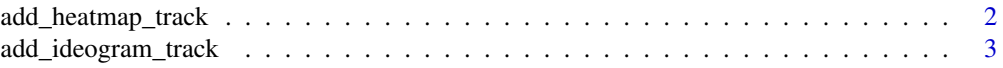

<span id="page-1-0"></span>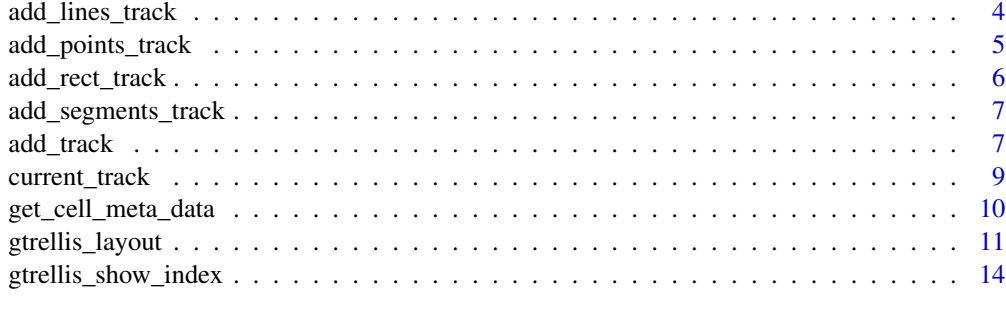

#### **Index** [15](#page-14-0)

<span id="page-1-1"></span>add\_heatmap\_track *add heatmap to a new track*

## Description

add heatmap to a new track

## Usage

 $add\_heatmap\_track(gr, mat, fill, border = NA, track = current\_track() + 1, ...)$ 

## Arguments

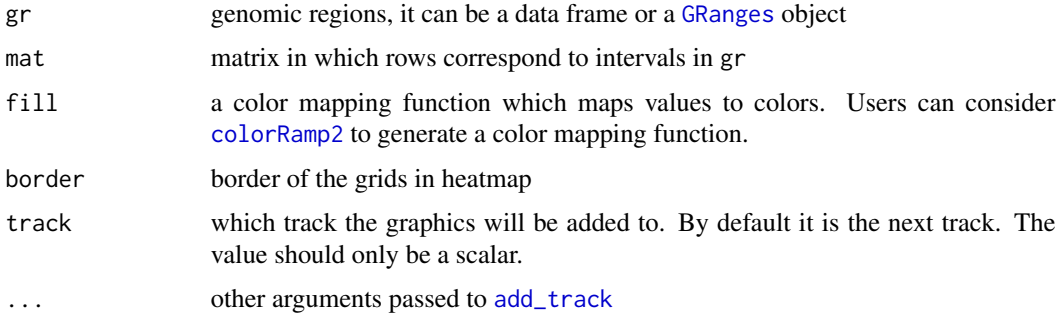

#### Value

No value is returned.

## Author(s)

Zuguang Gu <z.gu@dkfz.de>

## See Also

[add\\_rect\\_track](#page-5-1), [add\\_track](#page-6-1)

## <span id="page-2-0"></span>add\_ideogram\_track 3

## Examples

```
require(circlize)
bed = generateRandomBed(200)
col_fun = colorRamp2(c(-1, 0, 1), c("green", "black", "red"))gtrellis_layout(nrow = 3, byrow = FALSE, track_axis = FALSE)
mat = matrix(rnorm(nrow(bed)*4), ncol = 4)add_heatmap_track(bed, mat, fill = col_fun)
```
<span id="page-2-1"></span>add\_ideogram\_track *Add ideogram track*

#### Description

Add ideogram track

## Usage

```
add_ideogram_track(cytoband = system.file("extdata", "cytoBand.txt",
   package = "circlize"), species = NULL, track = current_track() + 1)
```
## Arguments

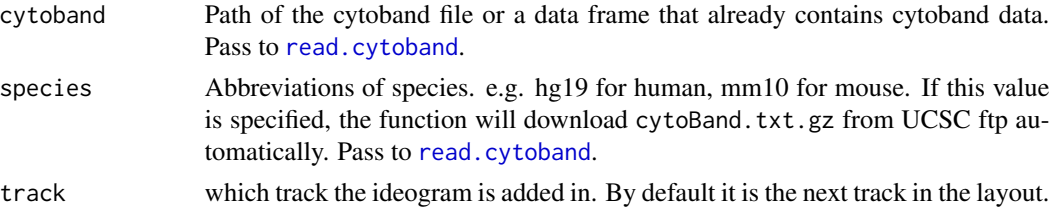

#### Details

A track which contains ideograms will be added to the plot.

The function tries to download cytoband file from UCSC ftp. If there is no cytoband file available for the species, there will be an error.

## Value

No value is returned.

## Author(s)

Zuguang Gu <z.gu@dkfz.de>

## Examples

# There is no example NULL

<span id="page-3-1"></span><span id="page-3-0"></span>add\_lines\_track *add lines to a new or exsited track*

## Description

add lines to a new or exsited track

## Usage

```
add\_lines\_track(gr, value, area = FALSE, baseline = "bottom", gp = gapar(), ...)
```
## Arguments

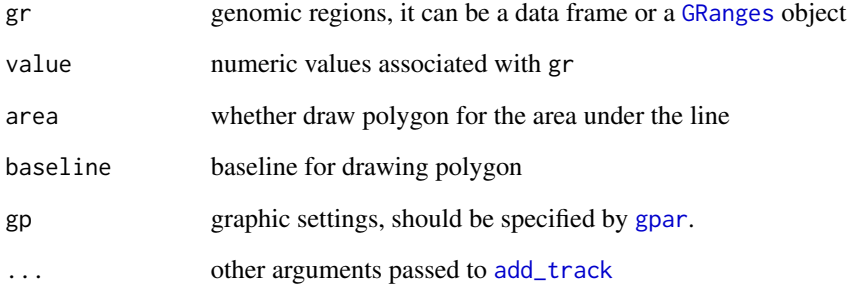

## Value

No value is returned.

## Author(s)

Zuguang Gu <z.gu@dkfz.de>

#### Examples

```
require(circlize)
bed = generateRandomBed(200)
gtrellis_layout(n_track = 2, track_ylim = rep(range(bed[[4]]), 2), nrow = 3, byrow = FALSE)
add_lines_track(bed, bed[[4]])
add_lines_track(bed, bed[[4]], area = TRUE, gp = gpar(fill = "grey", col = NA))
```
<span id="page-4-1"></span><span id="page-4-0"></span>add\_points\_track *add points to a new or exsited track*

## Description

add points to a new or exsited track

#### Usage

```
add\_points\_track(gr, value, pch = 16, size = unit(1, "mm"), gp = gpar(), ...)
```
#### Arguments

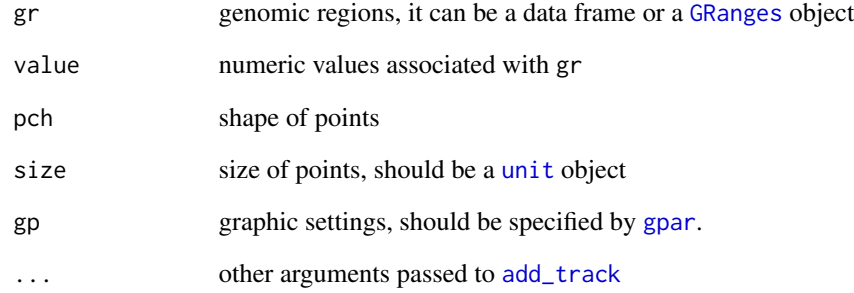

## Value

No value is returned.

## Author(s)

Zuguang Gu <z.gu@dkfz.de>

## Examples

```
require(circlize)
bed = generateRandomBed()
gtrellis_layout(track_ylim = range(bed[[4]]), nrow = 3, byrow = FALSE)
add\_points\_track(bed, bed[[4]], gp = gpar(col = ifelse(bed[[4]]) > 0, "red", "green"))
```
<span id="page-5-1"></span><span id="page-5-0"></span>

#### Description

add retangles to a new or exsited track

#### Usage

 $add\_rect\_track(gr, h1, h2, gp = gpar(), ...)$ 

## Arguments

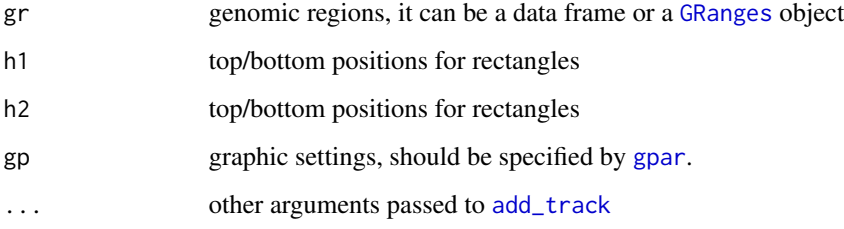

#### Value

No value is returned.

## Author(s)

Zuguang Gu <z.gu@dkfz.de>

#### See Also

[add\\_heatmap\\_track](#page-1-1), [add\\_track](#page-6-1)

#### Examples

```
require(circlize)
bed = generateRandomBed(200)
col_fun = colorRamp2(c(-1, 0, 1), c("green", "black", "red"))gtrellis_layout(track_ylim = range(bed[[4]]), nrow = 3, byrow = FALSE)
add\_rect\_track(bed, h1 = bed[[4]], h2 = 0,gp = gpar(col = NA, fill = col_fun(bed[[4]])))
```
<span id="page-6-2"></span><span id="page-6-0"></span>add\_segments\_track *add segments to a new or exsited track*

#### Description

add segments to a new or exsited track

## Usage

```
add_segments_track(gr, value, gp = gpar(), ...)
```
## Arguments

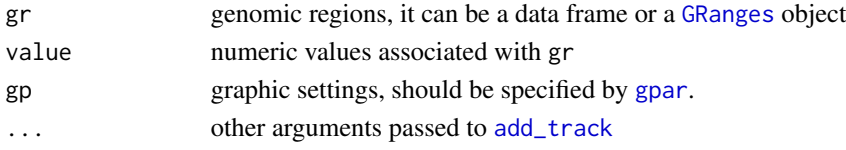

## Value

No value is returned.

#### Author(s)

Zuguang Gu <z.gu@dkfz.de>

#### Examples

```
require(circlize)
bed = generateRandomBed(nr = 100)
gtrellis_layout(track_ylim = range(bed[[4]]), nrow = 3, byrow = FALSE)
add_segments_track(bed, bed[[4]], gp = gpar(col = ifelse(bed[[4]] > 0, "red", "green"), lwd = 4))
```
<span id="page-6-1"></span>add\_track *Add self-defined graphics track by track*

#### Description

Add self-defined graphics track by track

#### Usage

```
add\_track(gr = NULL, category = NULL, track = current\_track() + 1,clip = TRUE, panel_fun = function(gr) NULL, panel.fun = NULL,
   use_raster = FALSE,
  raster_device = c("png", "jpeg", "tiff", "CairoPNG", "CairoJPEG", "CairoTIFF"),
   raster_quality = 1,
   raster_device_param = list())
```
#### <span id="page-7-0"></span>Arguments

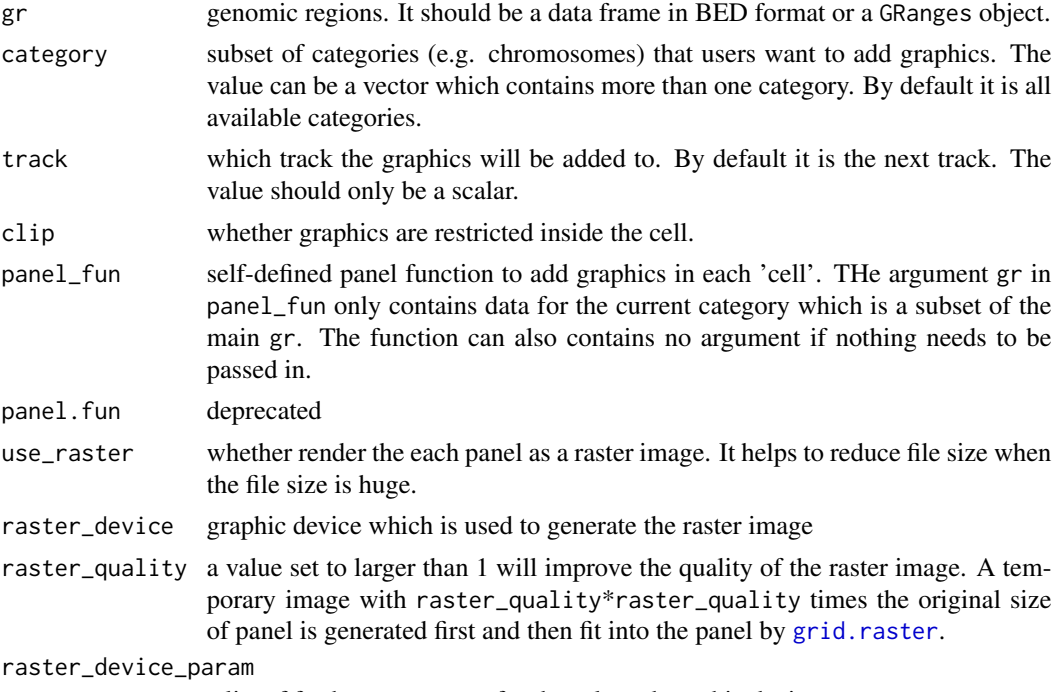

a list of further parameters for the selected graphic device

#### Details

Initialization of the Trellis layout and adding graphics are two independent steps. Once the layout initialization finished, each cell will be an independent plotting region. As same as panel\_fun in [circlize-package](#page-0-0), the self-defined function panel\_fun will be applied on every cell in the specified track (by default it is the 'current' track).

When adding graphics in each cell, [get\\_cell\\_meta\\_data](#page-9-1) can return several meta data for the current cell.

Since this package is implemented by the grid graphic system, grid-family functions (such as [grid.points](#page-0-0), [grid.rect](#page-0-0), ...) should be used to add graphics. The usage of grid functions is quite similar as the traditional graphic functions. Followings are several examples:

```
grid.points(x, y)
grid.lines(x, y)
grid.rect(x, y, width, height)
```
Graphical parameters are usually passed by [gpar](#page-0-0):

```
grid.points(x, y, gp = gpar(col = "red")grid.rect(x, y, width, height, gp = gpar(fill = "black", col = "red"))
```
grid system also support a large number of coordinate measurement systems by defining proper [unit](#page-0-0) object which provides high flexibility to place graphics on the plotting regions.

## <span id="page-8-0"></span>current\_track 9

```
grid.points(x, y, default.units = "npc")grid.rect(x, y, width = unit(1, "cm")
```
You can refer to the documentations and vignettes of  $grid$ -package to get a overview.

## Value

No value is returned.

## Author(s)

Zuguang Gu <z.gu@dkfz.de>

#### See Also

There are several functions which draw specific graphics and are implemented by [add\\_track](#page-6-1):

- [add\\_points\\_track](#page-4-1)
- [add\\_segments\\_track](#page-6-2)
- [add\\_lines\\_track](#page-3-1)
- [add\\_rect\\_track](#page-5-1)
- [add\\_heatmap\\_track](#page-1-1)

## Examples

# There is no example NULL

current\_track *The index of current track*

#### Description

The index of current track

#### Usage

current\_track()

## Value

No value is returned.

## Author(s)

Zuguang Gu <z.gu@dkfz.de>

## Examples

# There is no example NULL

<span id="page-9-1"></span>get\_cell\_meta\_data *Get meta data in a cell*

#### Description

Get meta data in a cell

#### Usage

get\_cell\_meta\_data(name, category, track)

## Arguments

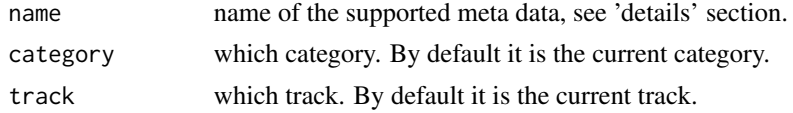

#### Details

Following meta data can be retrieved:

name name of the category.

xlim xlim without including padding. Cells in the same column share the same xlim.

ylim ylim without including padding.

extended\_xlim xlim with padding.

extended\_ylim ylim with padding.

original\_xlim xlim in original data.

original\_ylim ylim in original data.

column which column in the layout.

row which row in the layout.

track which track in the layout.

The vignette has a graphical explanation of all these meta data.

## Value

Corresponding meta data that user queried.

## Author(s)

Zuguang Gu <z.gu@dkfz.de>

<span id="page-9-0"></span>

## <span id="page-10-0"></span>gtrellis\_layout 11

#### Examples

# There is no example NULL

<span id="page-10-1"></span>gtrellis\_layout *Initialize genome-level Trellis layout*

## Description

Initialize genome-level Trellis layout

#### Usage

```
gtrellis_layout(data = NULL, category = NULL,
    species = NULL, nrow = NULL, ncol = NULL,n_{\text{track}} = 1, track_height = 1, track_ylim = c(0, 1),
    track_axis = TRUE, track_ylab = "", ylab_rot = 90, title = NULL,
    xlab = "Genomic positions", xaxis = TRUE, xaxis_bin = NULL,
    equal_width = FALSE, compact = FALSE, border = TRUE, asist_ticks = TRUE,
    xpadding = c(0, 0), ypadding = c(0, 0), gap = unit(1, "mm"),
    byrow = TRUE, newpage = TRUE, add_name_track = FALSE,
    name_fontsize = 10, name_track_fill = "#EEEEEE",
    add_ideogram_track = FALSE, ideogram_track_height = unit(2, "mm"),
    axis_label_fontsize = 6, lab_fontsize = 10, title_fontsize = 16,
    legend = list(), legend_side = c("right", "bottom"),
    padding = unit(c(2, 2, 2, 2), "mm"), remove_{chr\_prefix} = FALSE)
```
## Arguments

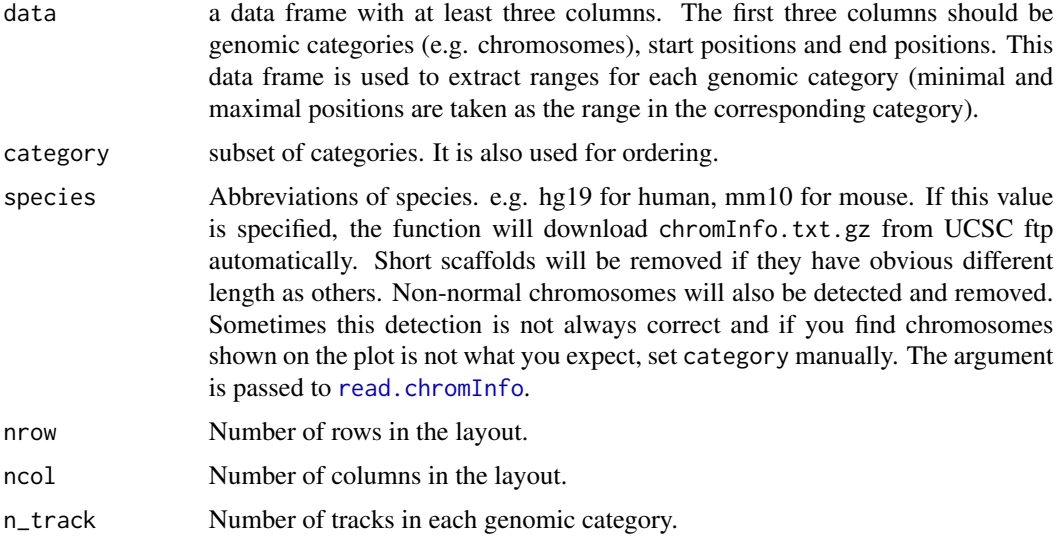

<span id="page-11-0"></span>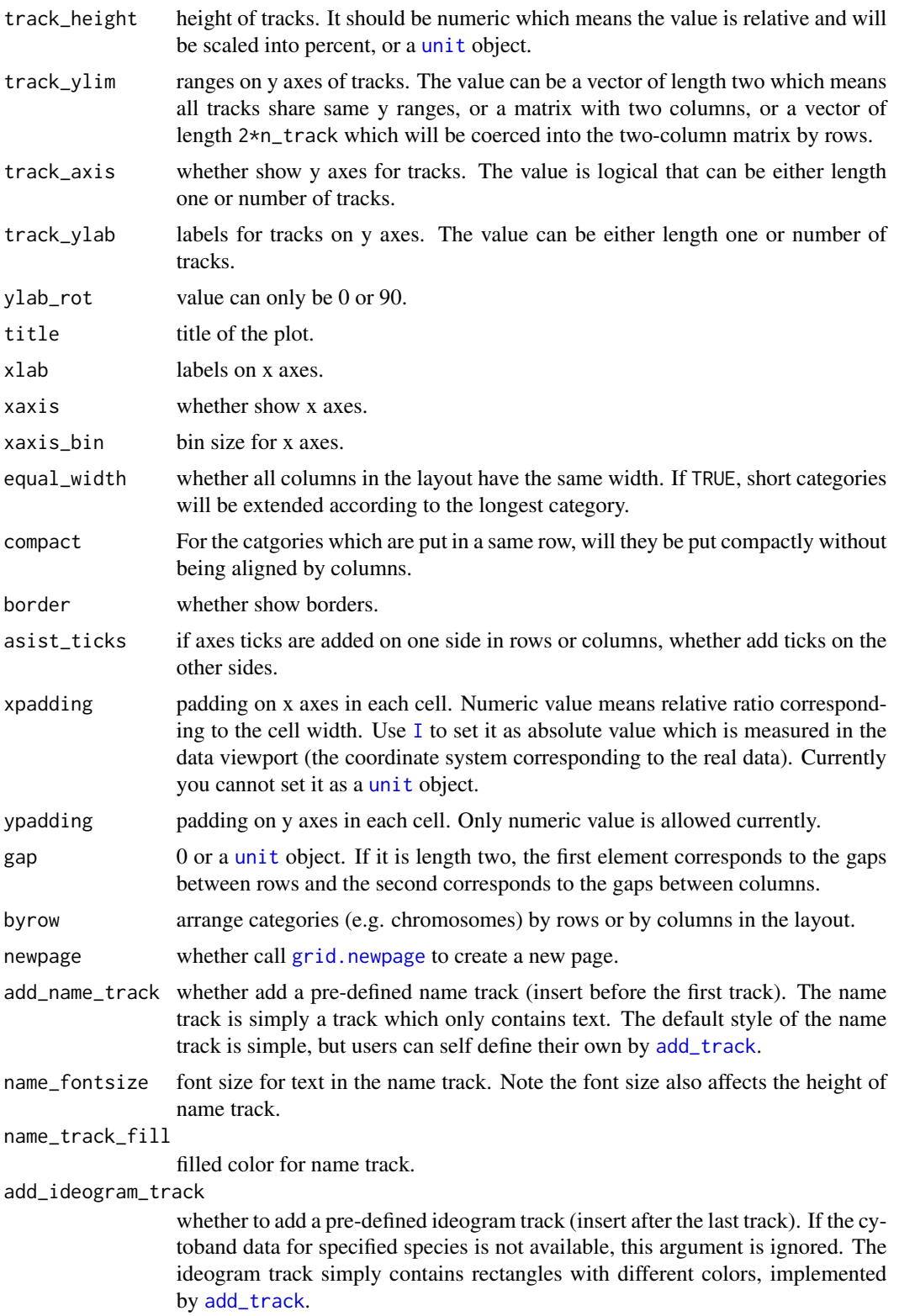

## <span id="page-12-0"></span>gtrellis\_layout 13

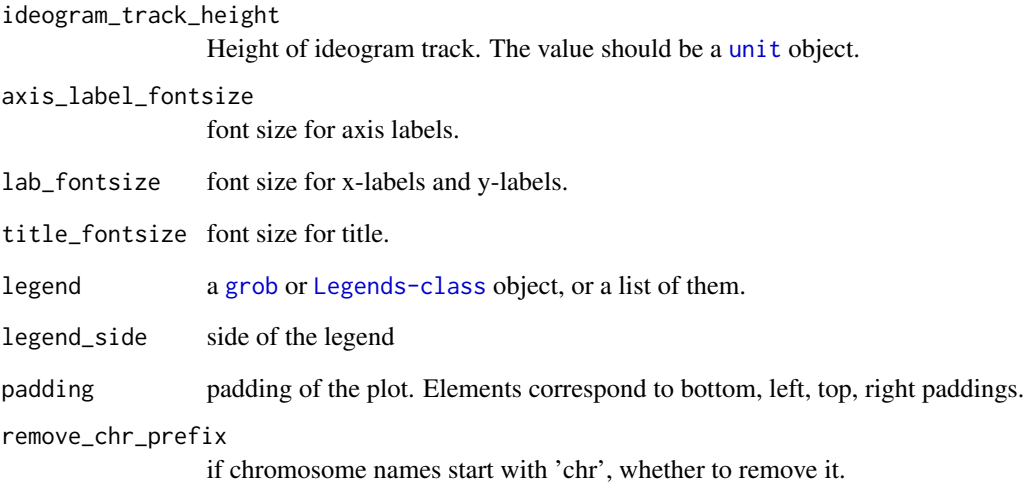

#### Details

Genome-level Trellis graph visualizes genomic data conditioned by genomic categories (e.g. chromosomes). For each genomic category, multiple dimensional data which are represented as tracks describe different features from different aspects. The [gtrellis\\_layout](#page-10-1) function arranges genomic categories on the plot in a quite flexible way. Then users apply [add\\_track](#page-6-1) to add self-defined graphics to the plot track by track.

For more detailed demonstration of the function, please refer to the vignette.

#### Value

No value is returned.

## Author(s)

Zuguang Gu <z.gu@dkfz.de>

## See Also

[add\\_track](#page-6-1), [add\\_ideogram\\_track](#page-2-1)

## Examples

# There is no example NULL

<span id="page-13-0"></span>gtrellis\_show\_index *Show index on each cell*

## Description

Show index on each cell

## Usage

gtrellis\_show\_index()

## Details

The function adds name and index of track for each cell. It is only for demonstration purpose.

#### Value

No value is returned.

## Author(s)

Zuguang Gu <z.gu@dkfz.de>

## Examples

# There is no example NULL

# <span id="page-14-0"></span>Index

add\_heatmap\_track, [2,](#page-1-0) *[6](#page-5-0)*, *[9](#page-8-0)* add\_ideogram\_track, [3,](#page-2-0) *[13](#page-12-0)* add\_lines\_track, [4,](#page-3-0) *[9](#page-8-0)* add\_points\_track, [5,](#page-4-0) *[9](#page-8-0)* add\_rect\_track, *[2](#page-1-0)*, [6,](#page-5-0) *[9](#page-8-0)* add\_segments\_track, [7,](#page-6-0) *[9](#page-8-0)* add\_track, *[2](#page-1-0)*, *[4](#page-3-0)[–7](#page-6-0)*, [7,](#page-6-0) *[9](#page-8-0)*, *[12,](#page-11-0) [13](#page-12-0)*

colorRamp2, *[2](#page-1-0)* current\_track, [9](#page-8-0)

get\_cell\_meta\_data, *[8](#page-7-0)*, [10](#page-9-0) gpar, *[4](#page-3-0)[–8](#page-7-0)* GRanges, *[2](#page-1-0)*, *[4](#page-3-0)[–7](#page-6-0)* grid.newpage, *[12](#page-11-0)* grid.points, *[8](#page-7-0)* grid.raster, *[8](#page-7-0)* grid.rect, *[8](#page-7-0)* grob, *[13](#page-12-0)* gtrellis\_layout, [11,](#page-10-0) *[13](#page-12-0)* gtrellis\_show\_index, [14](#page-13-0)

## I, *[12](#page-11-0)*

read.chromInfo, *[11](#page-10-0)* read.cytoband, *[3](#page-2-0)*

unit, *[5](#page-4-0)*, *[8](#page-7-0)*, *[12,](#page-11-0) [13](#page-12-0)*